## **ORDENACIÓN DE IMÁGENES**

Actividad de ordenación según una consigna.

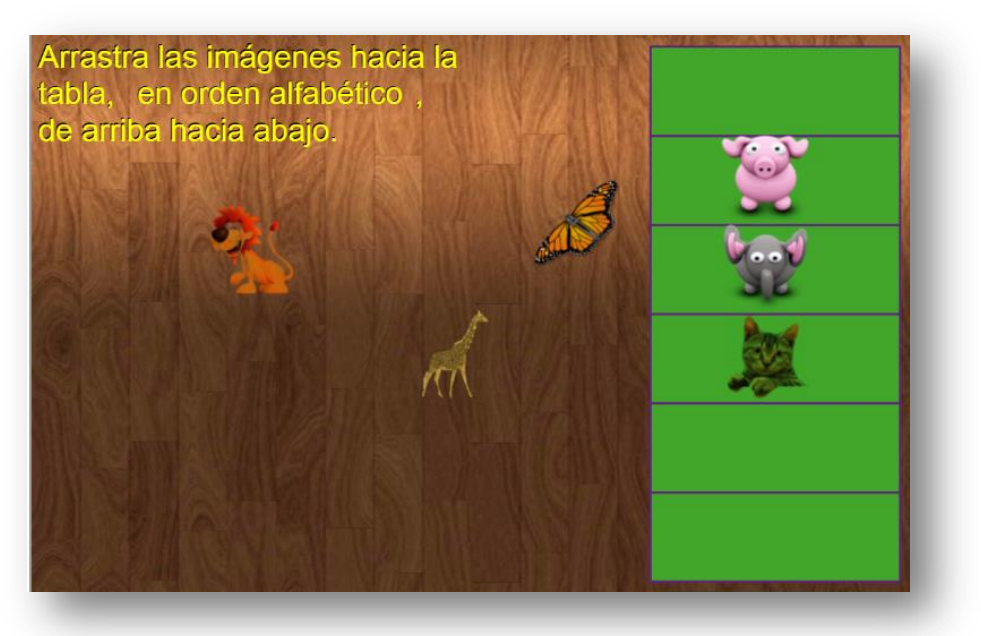

Para cambiar la actividad tienes que modificar el script textos.txt que se encuentra al final del archivo indexb.html. Puedes modificar el número de ejercicios (2 para el ejemplo) y luego incluir seis nombres por cada ejercicio (**ordenados**), antes de cada grupo de nombres debes escribir la consigna ('en orden alfabético' para ambos ejercicios en el ejemplo). En la carpeta de imágenes deben aparecer por cada nombre la imagen correspondiente, nombradas así. I1.png, i2.png, etc., cada imagen es de 80x80 pixeles.

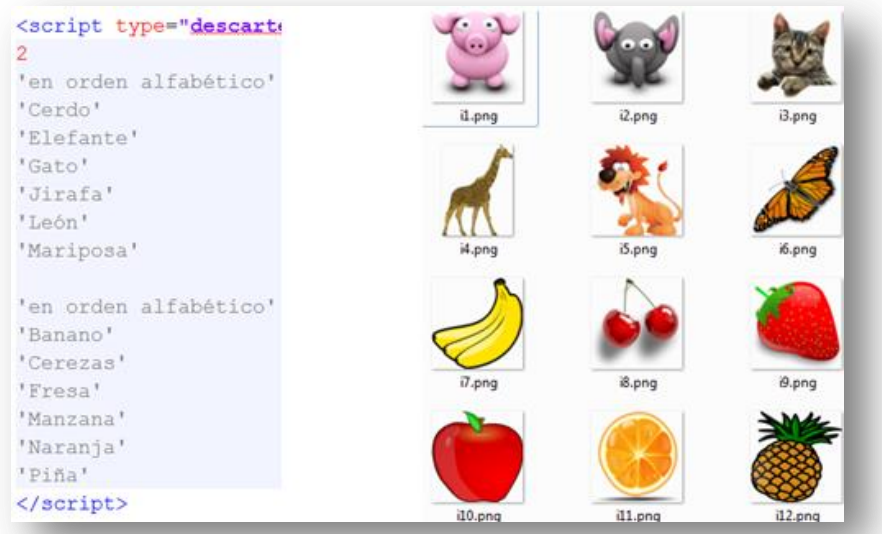